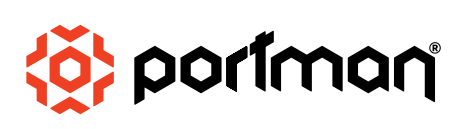

# **SEVO ELEMENT™**

## USER MANUAL

version: 1.0 – NOV 2023 language: English

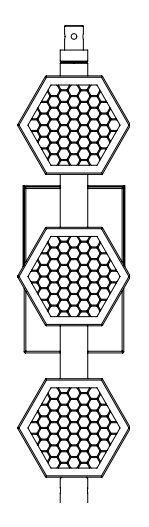

## PLEASE READ THIS USER MANUAL CAREFULLY BEFORE YOUR INITIAL START-UP!

## <span id="page-1-0"></span>■ WELCOME

#### Dear User,

Thank you for choosing Portman EVO ELEMENT™ – the original product with a registered design.

We are proud to deliver you the highest quality, greatest design and real passion with our product.

Each fixture in the Portman portfolio is different, yet all of them ensure you the best performance to support your creativity.

## FOR YOUR SAFETY, PLEASE READ THIS USER MANUAL CAREFULLY BEFORE YOUR INITIAL START-UP!

#### Please remember:

- any updates on this document,
- current products' libraries,
- current products' firmware,
- **RMA** procedure

#### can be found on our webpage in the support area: [www.portmanlights.com/support](http://www.portmanlights.com/support)

© 2016-2023 Portman Lights Sp. z o. o. All rights reserved.

The information and specifications are subject to change without notice. Portman Lights Sp. z o. o. disclaims liability for any injury, damage, direct or indirect loss, consequential or economic loss or any other loss occasioned by the use of inability to use or reliance on the information contained in this user manual.

## <span id="page-1-1"></span> $\blacksquare$  **TABLE OF CONTENTS**

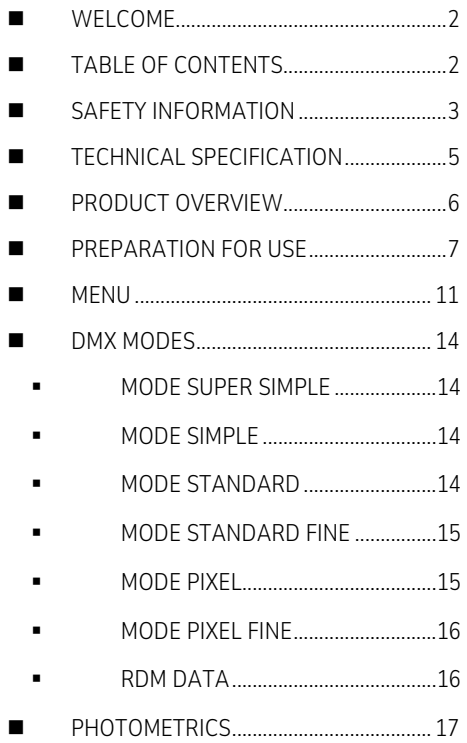

## <span id="page-2-0"></span>SAFETY INFORMATION

## WARNING! This product is for professional use only! It is not for household use.

This product presents a risk of lethal or severe injury due to heat, electric shock, fire or falls. Intense and flashing light could trigger epileptic seizures. Read this manual before your initial start-up and follow the safety information in this manual and engraved on the fixture.

Every person involved in the installation, service and maintenance of this device must be qualified and have experience in working with stage lighting fixtures.

Before your initial start-up, please make sure that there is no damage caused by transportation. Should there be any, consult your dealer and do not use the device.

Please consider that damages caused by manual modifications to the device are not subject to warranty.

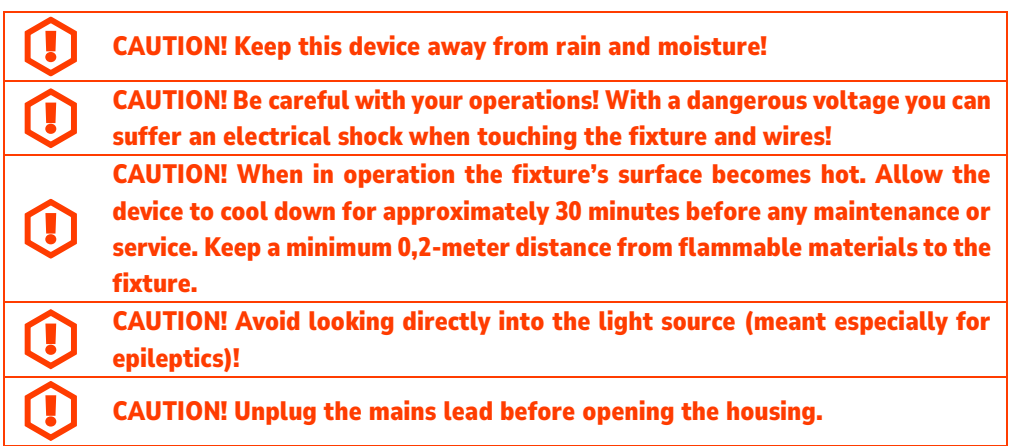

#### Protection against electrical shock

- Disconnect the fixture from AC power when not in use.
- Disconnect the fixture from AC power before any maintenance or service.
- Do not remove the rear cover. There are no user-serviceable parts inside.
- Always ground the fixture electrically.
- Use only the wires attached to the kit. If the power cable shows any sign of damage do not use it!

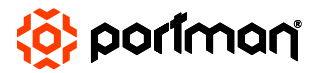

- Use only a source of AC power that complies with local building and electrical codes and has both overload and ground-fault protection.
- Do not expose the fixture to rain or moisture.

#### Protection against burns and fire

- Never operate when the fixture is damaged or some part is missing.
- Do not touch the surface when the fixture is in operation. The exterior of the fixture can reach temperatures up to 70°C (158°F). Allow the fixture to cool for approximately 30 minutes before any maintenance or service.
- Keep all combustible and flammable materials (for example fabric, wood, paper) at a distance of at least 20 centimetres away from the fixture. Do not cover the fixture when in operation and when it is hot.
- Do not modify the fixture.
- Do not operate the fixture if the ambient air temperature exceeds 45°C (113°F).
- Do not operate the fixture after an extreme change in the surrounding environment temperature. Allow the fixture to acclimate for at least an hour before operating.

#### Protection against falls

- Use only professional tripods and clamps to mount the fixture. Ensure, that the clamp or tripod is designed to withstand the weight of the fixture.
- Ensure that the structure intended for installation can hold at least 10 times the weight of all installed devices.
- Ensure that all fixtures are attached correctly to the structure and use an approved means of secondary attachment such as a safety cable.
- Block access below the work area whenever installing or removing the fixture.

#### Protection against eyesight damage and epileptic seizure

- Do not stare directly into the light sources. Never look at an exposed light source while it is lit.
- Provide advance notice that a flashlight is in use.
- Avoid long cycles of rapid flashing light.
- Always use safety glasses to protect your eyes when opening the front cover.

## <span id="page-4-0"></span>**E TECHNICAL SPECIFICATION**

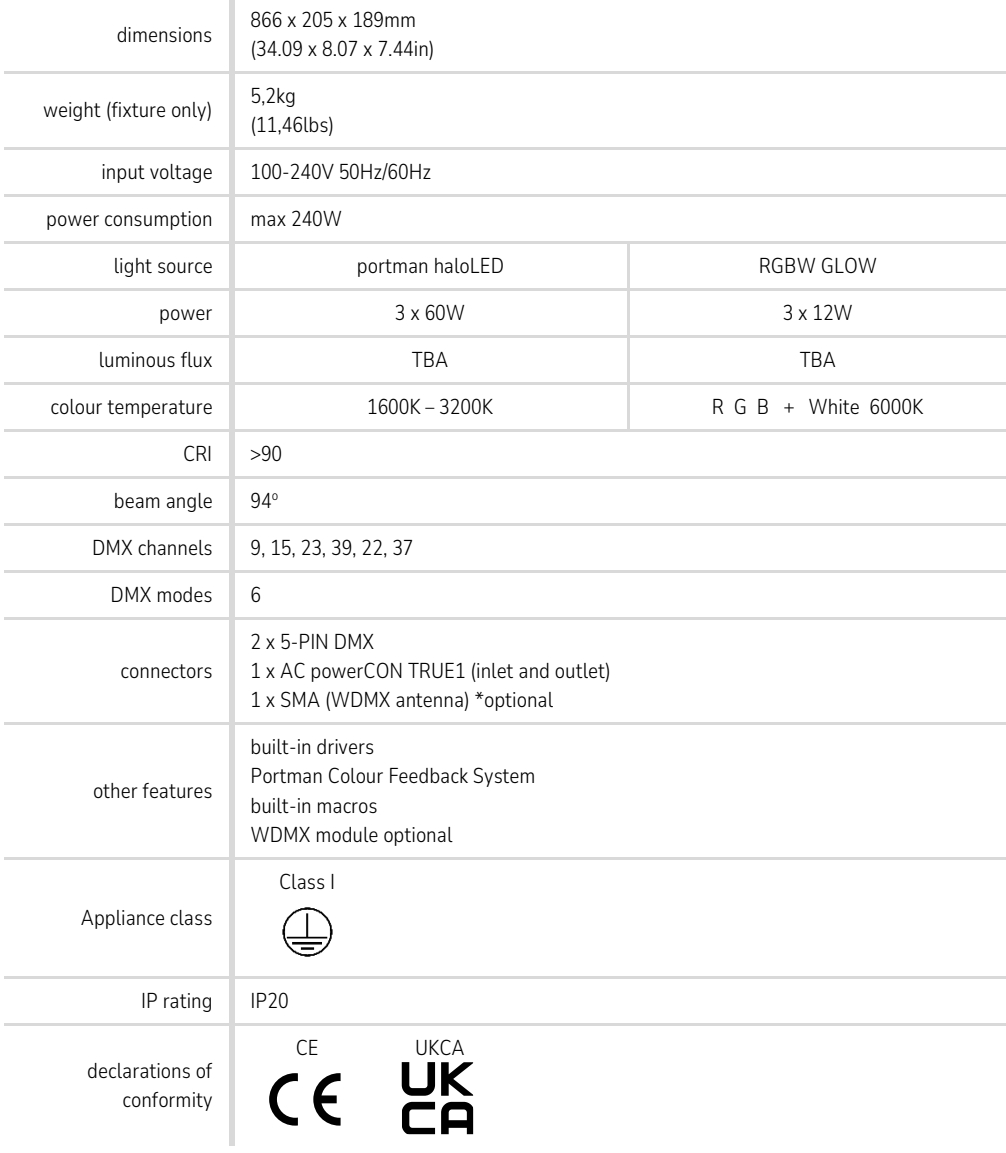

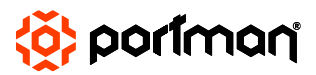

## <span id="page-5-0"></span>■ PRODUCT OVERVIEW

#### Dimensions

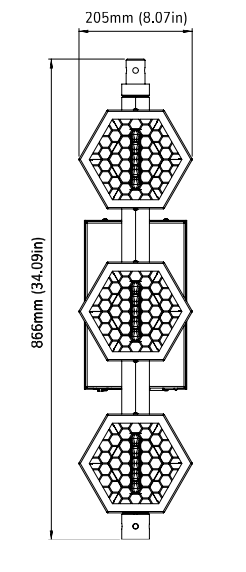

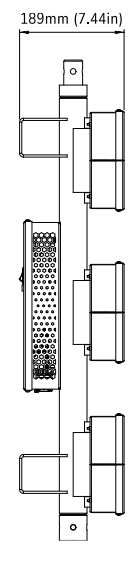

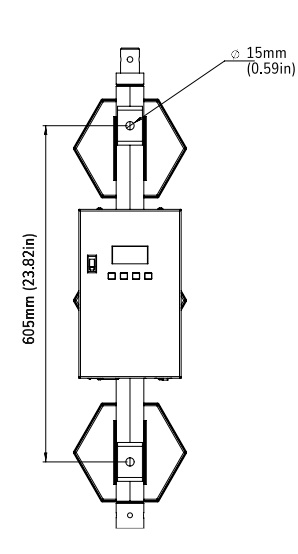

Pixel order

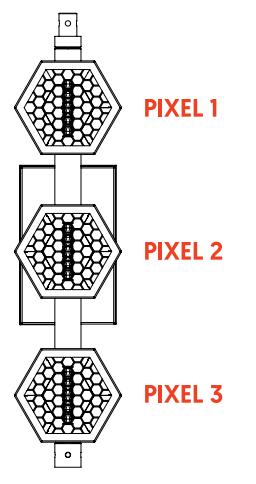

Back view

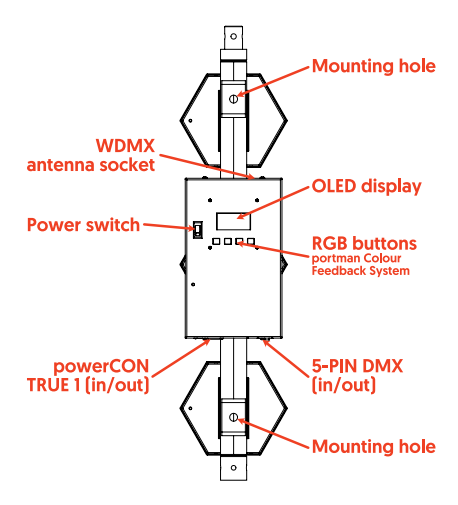

#### Kit content (what's in the box)

- 1x EVO ELEMENT™
- 1x AC power wire 2m
- 1x User Manual
- 1x hanging adapter
- 1x spigot + cotter

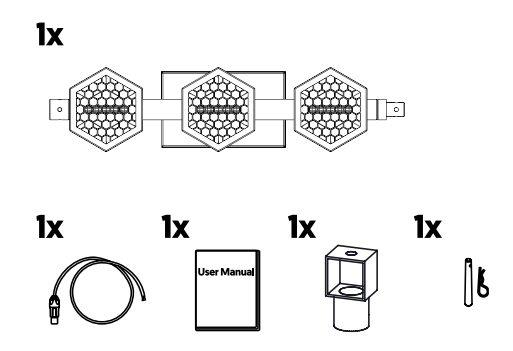

#### Optional accessories (not included)

- E-CONN™ connector
- P2 EVO™ base
- P2 EVO™ height adapter
- male-male connector
- W-DMX module
- flight case

EVO ELEMENT™ is fully compatible with the P2 EVO™ fixture and its accessories (base, height adaptor, spigot and cotter).

## <span id="page-6-0"></span>PREPARATION FOR USE

#### AC power connection

Luminaire must be powered with 100-240V and 50/60Hz. This fixture will automatically detect the alternating current frequency. To turn on the fixture, simply plug in the powerCON TRUE1 and set the power switch to "ON". Use only high quality  $3 \times 2.5$  mm<sup>2</sup> or larger mains power cords. Inspect all the power feed cables for damages before use. Make sure to always connect the fixtures to a protected circuit with an appropriate electrical ground. Never connect the fixture to a dimmer plug, even if it supplies proper current.

Only qualified electricians following all known electrical regulations can install the fixtures.

Luminaire comes with a power input cord terminated with powerCON TRUE1 on one end and tube connectors on the other end. Follow the rules from the table below to assemble the power plug to the wire:

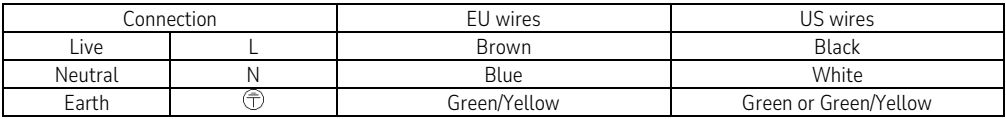

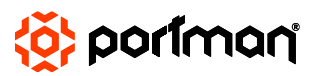

## CAUTION! Do not use the power cord without a plug attached! CAUTION! Always double-check the wire with a plug attached before use! REMEMBER! Only a qualified person can change or install the plug!

#### Installation

Before mounting the fixture, read and follow all safety recommendations indicated in the Safety Information.

EVO ELEMENT™ may be hung using 2 brackets on the back of the fixture with rigging clamps or hung using the hanging adapter (included). The fixture may be also installed on the the tripod or on a P2 EVO floor base (sold separately). To install the fixture on a tripod use the hanging adapter. You can also use a hanging adapter combined with the male-male connector, which makes it possible to put the fixture in the regular, not upside-down orientation. The fixture is compatible with E-Conn, the structure building accessory. Please refer to the E-CONN™ user manual for more information. Please note that the PIXEL order and MENU orientation can be changed in the menu to the upside down position.

To hang the fixture on a clamp under the truss you have to install the hanging adapter. Always doublecheck if the hanging adapter is attached properly to the fixture and the spigot is locked tightly. The back hanging brackets and the hanging adapter have 15 mm (0.59 in) holes for the spigot or rigging clamp. Before rigging operations make sure, that the structure onto which you are mounting the fixtures can withstand the weight of all of the fixtures. Check if there is enough room for ventilation, configuration and maintenance in the location where you want to place the fixture. You must secure every hanged fixture with the appropriate safety wire. Make sure there are no people under the work area when hanging fixtures. You

can aim the fixture to any position that you want except towards the rigging structure. Remember not to let the power and DMX wires touch the surface of the fixture. Always keep a safe distance from the closest object.

The fixture may be installed also on optional accessories or original accessories attached to P2 EVO™.

> REMEMBER! Always secure the hung fixture with safety wire!

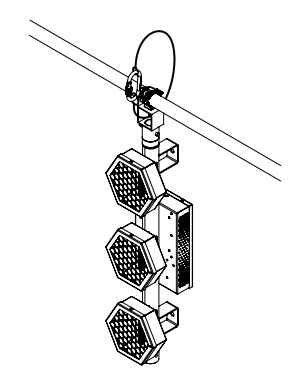

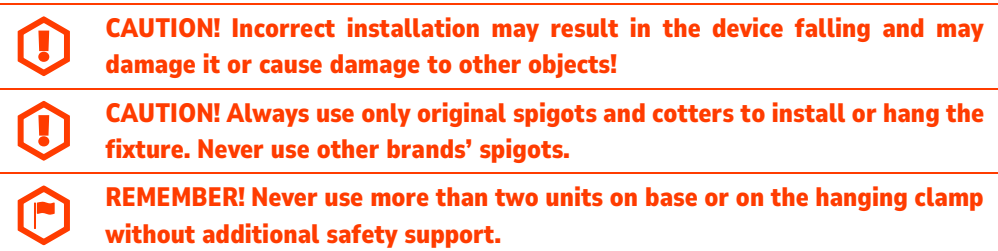

#### Operation modes

The luminaire can work in three operation modes: DMX, MASTER and SLAVE. DMX mode is designed to work with DMX consoles. MASTER mode is designed to operate the fixture manually, without an external controlling signal. In the MASTER mode, the fixture sends a controlling signal on the DMX output socket. The signal can control other units in SLAVE mode. Please consider that unit in MASTER mode connected to a regular DMX chain can corrupt DMX signal quality. The SLAVE mode allows you to control the fixture with the control signal sent from a unit in MASTER mode. However, the DMX signal has got the highest priority and the fixture always reacts to the connected DMX signal regardless of the operating mode.

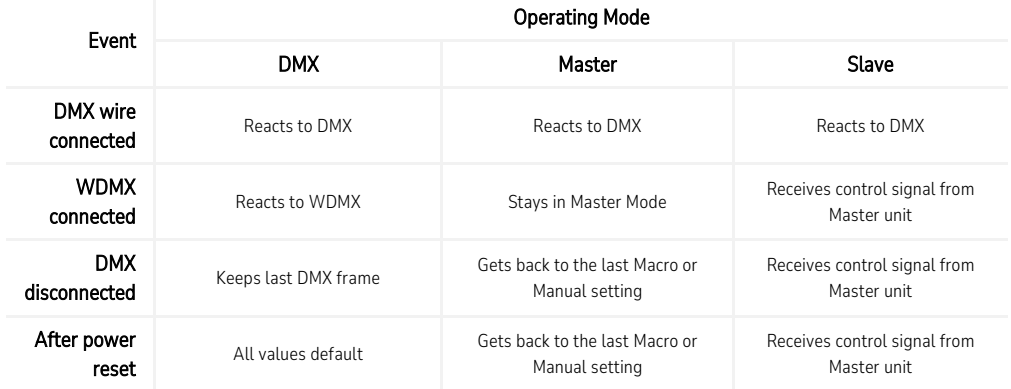

There are three ways to operate the fixture in the DMX OPERATING MODE. You can use DMX input signal, onboard manual control or WDMX input signal to control the fixture(if the WDMX card is installed). You can link the fixture to a DMX controller using a 5 pin DMX wire, or Wireless Solution Sweden hardware (if the WDMX card is installed). You can control each channel individually whether with a DMX controller or a manual control build in the fixture. The fixture has 6 DMX personalities and it supports RDM. In DMX mode fixture will not remember the manual settings after a reset is performed.

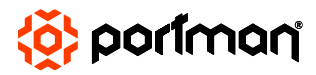

To remember the manual settings you have to use MASTER mode. You can set any lighting scene using the manual control section in the fixture's menu or play build-in macros. The fixture always switches to DMX when a DMX wire is connected. After disconnecting DMX in MASTER mode the fixture always goes back to the last macro/manual setting. After a power reset the unit remembers the last manual/macro settings. If you are going to control the fixture by onboard manual control it is recommended to use MASTER OPERATING MODE.

#### RDM

RDM (Remote Device Management) is an enhancement of the DMX 512 protocol and allows bi-directional communication between DMX consoles and fixtures. It works simultaneously with DMX 512 and on the same lines and wires. RDM is not affecting non-RDM devices in a line however, non-RDM devices can disrupt communication with the console. RDM allows you to change the fixture's options (such as DMX address) without even touching neither ladder or fixture's buttons. The fixture fully supports the RDM standards.

#### Manual operation

The fixture works in manual operation when it's not receiving DMX signal whether wired or wireless. You can adjust the brightness of all LED sources at once from the main screen, or you can control each source individually from the "CONTROL ME MANUALLY" option in the menu (refer to the "Menu" chapter to learn how to manually control channels). To enter the menu simply press "ENTER".

### DMX 512

The fixture automatically switches into DMX mode after receiving DMX data. To learn how to change the DMX address or signal source (wired or wireless) refer to the "Menu" chapter. When the fixture works in the wired DMX mode You can daisy chain fixtures using 5 pin DMX wires. When daisy-chaining remember, that you can connect up to 32 devices per DMX 512 universe. Always terminate the DMX 512 line. Put the 120 Ω terminator into the last device's DMX OUT XLR socket.

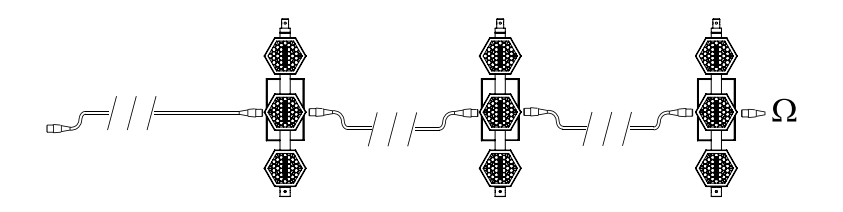

When the fixture is being operated in the wireless mode (only when the WDMX card is installed) it is receiving DMX 512 signal from Wireless Solution Sweden transmitters and can send the signal throughout the 5-pin DMX OUT XLR socket. You can put the fixture with the WDMX card installed as the first fixture in a line and use it as a WDMX receiver. The fixture supports a bi-directional WDMX TRX module. It means, that the fixture supports RDM in wireless mode too. To link fixture with the WDMX transmitter first use the "UPAIR ALL WDMX DEVICES" option from the menu, then turn the scanning mode on the transmitter. The transmitter will link with all unlinked devices. For more detailed information please refer to your transmitter's user manual.

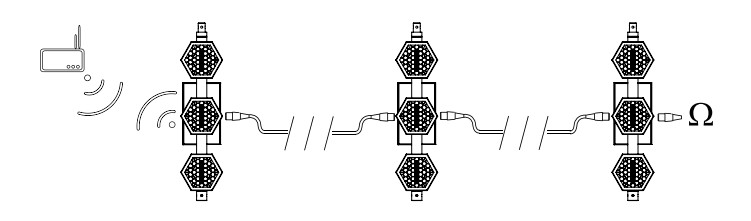

## <span id="page-10-0"></span>■ MENU

Navigation buttons are located under the LCD on the back panel. To enter the menu press the "Enter" button. To navigate the menu use the "+" and "-" buttons. To exit the menu from any level press "ESC". For confirming simply push the enter button.

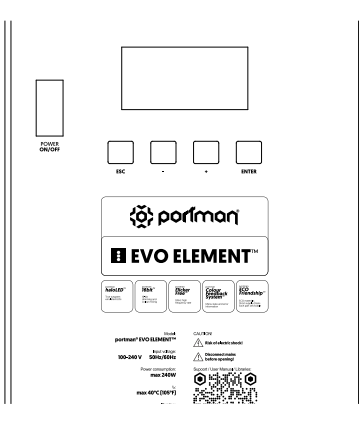

Portman Colour Feedback System (CFS)

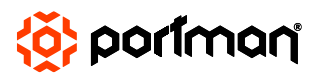

Luminaire is equipped with Portman Colour Feedback System. The navigation buttons under the OLED screen are highlighted with RGB LEDs. The Portman CFS allows you to check the fixture status without even touching the display or buttons. There are few possibilities:

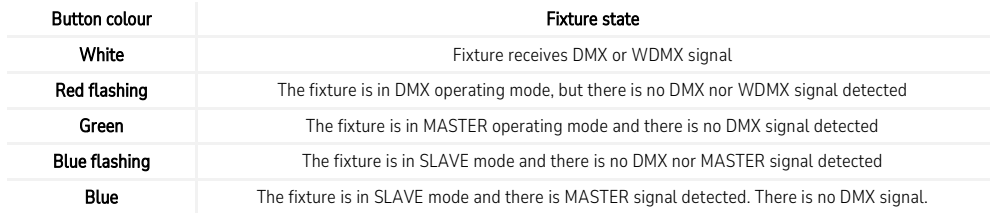

Portman Colour Feedback System works also when you operate the menu. When you navigate through the menu the buttons change their colours. In the first level of the menu, the buttons are blue, the second level of the menu is cyan. When you start editing a parameter in the menu the buttons turn red. Remember that any changes will not be saved until you confirm them with the "ENTER" button. The changes are stored only after you see the "You made it!" confirmation screen.

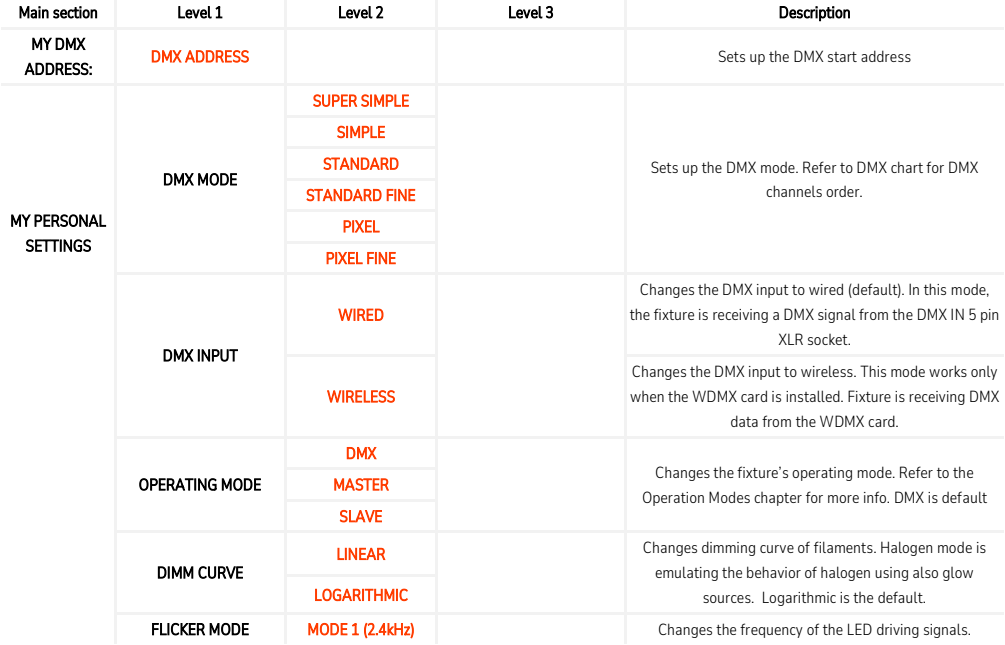

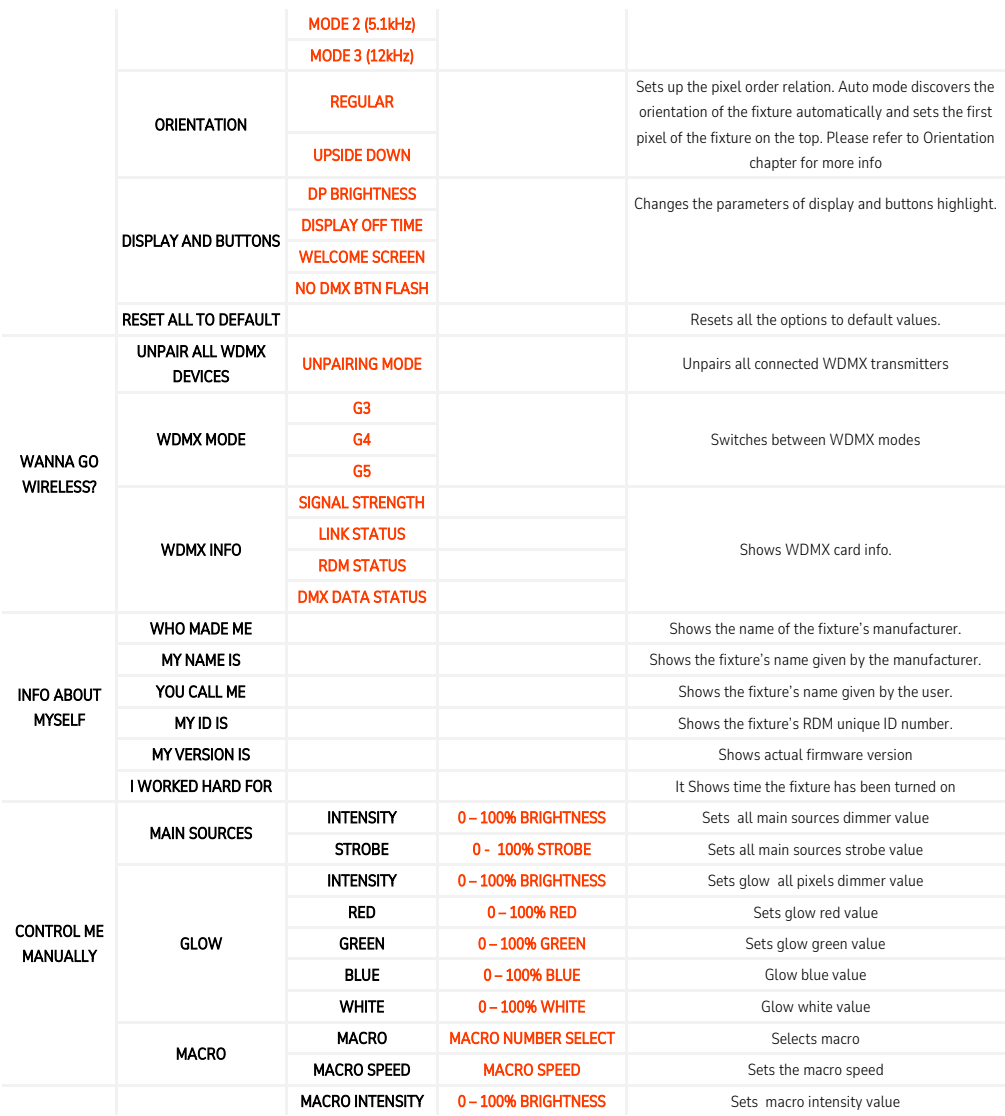

Orange values are editable.

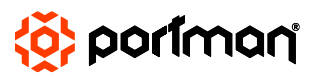

## <span id="page-13-0"></span>■ DMX MODES

#### <span id="page-13-1"></span>▪ MODE SUPER SIMPLE

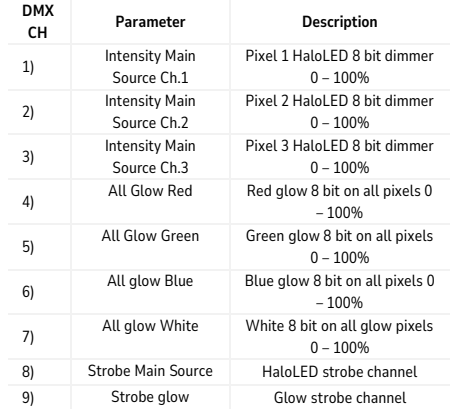

#### <span id="page-13-2"></span>▪ MODE SIMPLE

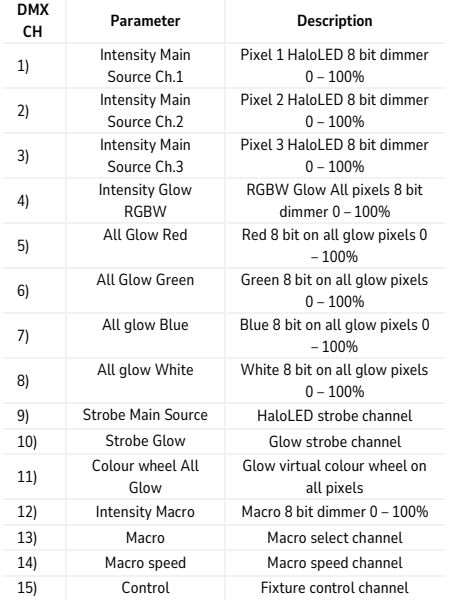

#### <span id="page-13-3"></span>▪ MODE STANDARD

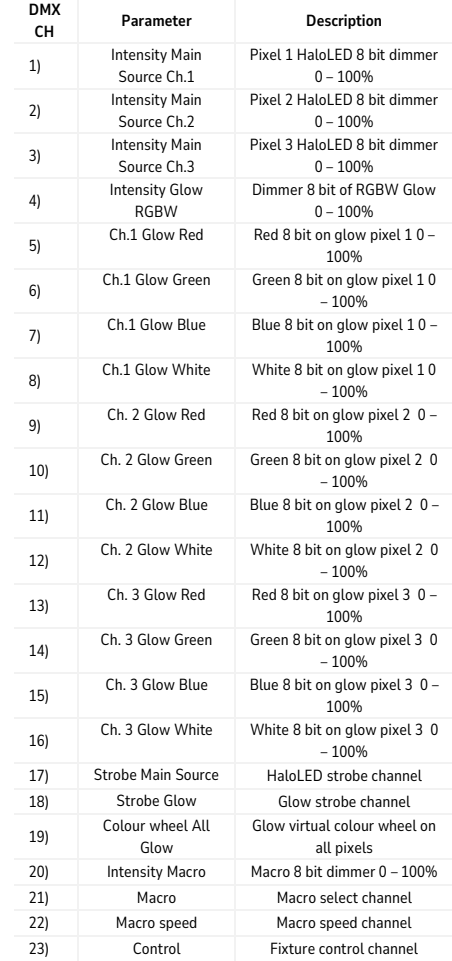

#### <span id="page-14-0"></span>**• MODE STANDARD FINE**

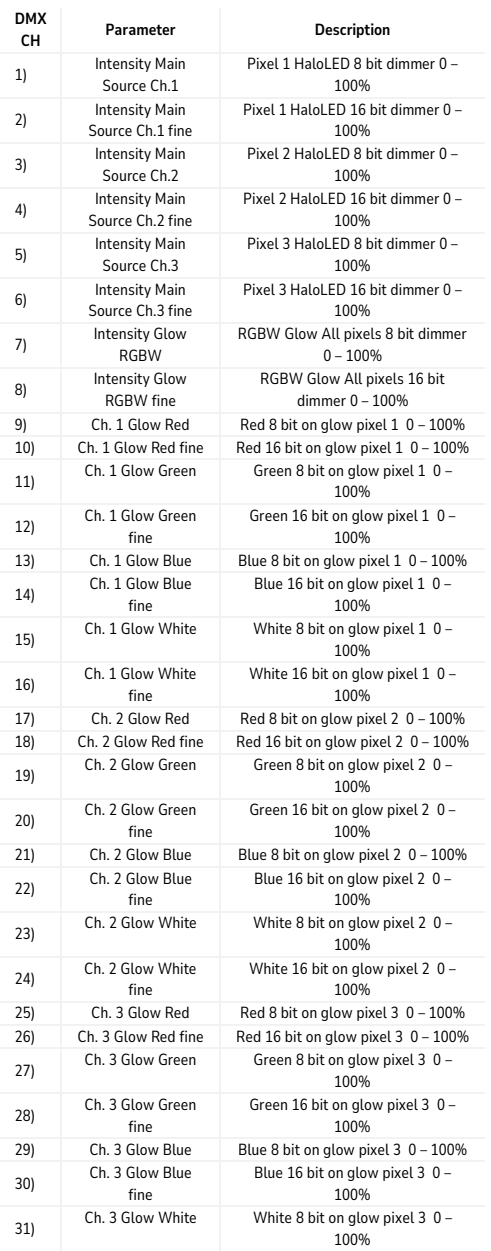

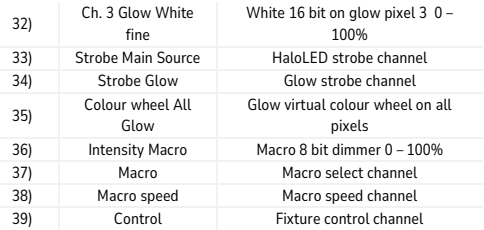

#### <span id="page-14-1"></span>▪ MODE PIXEL

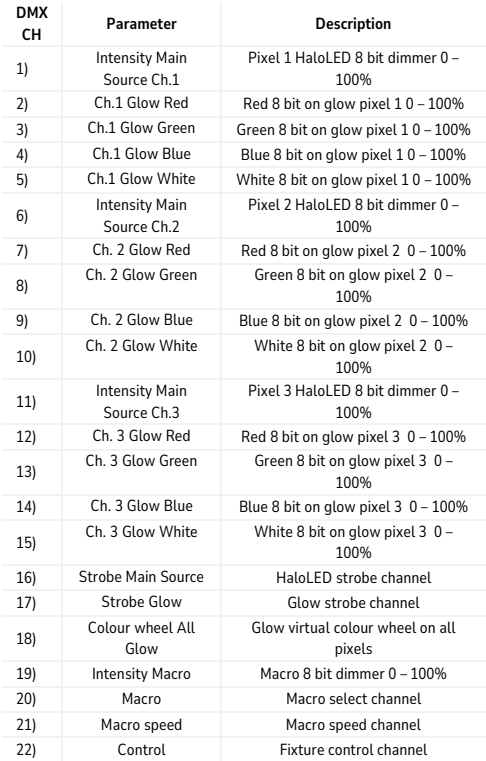

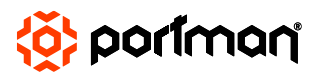

## EVO ELEMENT™

#### <span id="page-15-0"></span>▪ MODE PIXEL FINE

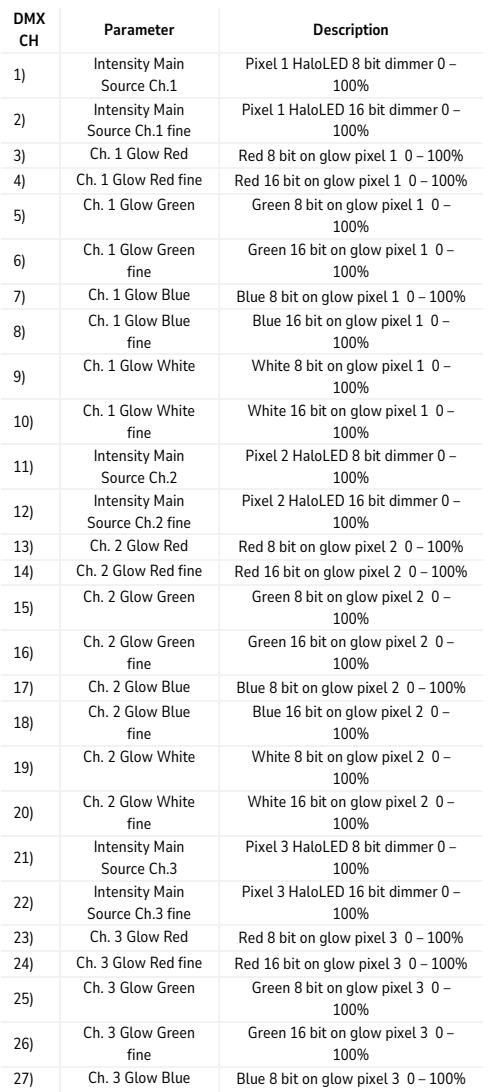

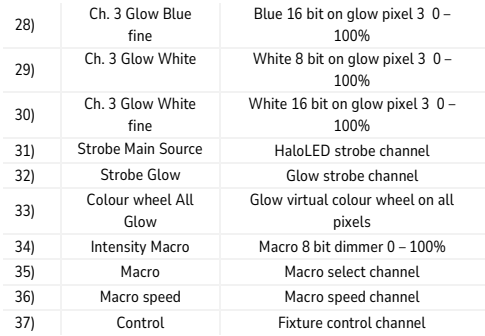

#### <span id="page-15-1"></span>▪ RDM DATA

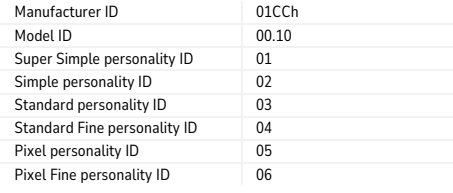

#### Parameters supported:

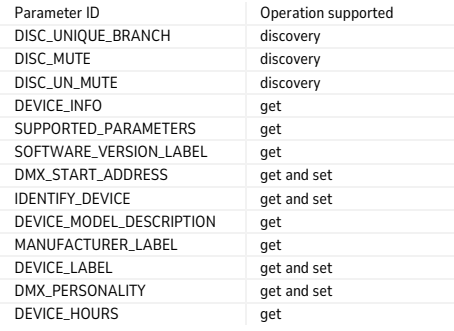

## <span id="page-16-0"></span> $\blacksquare$  **PHOTOMETRICS**

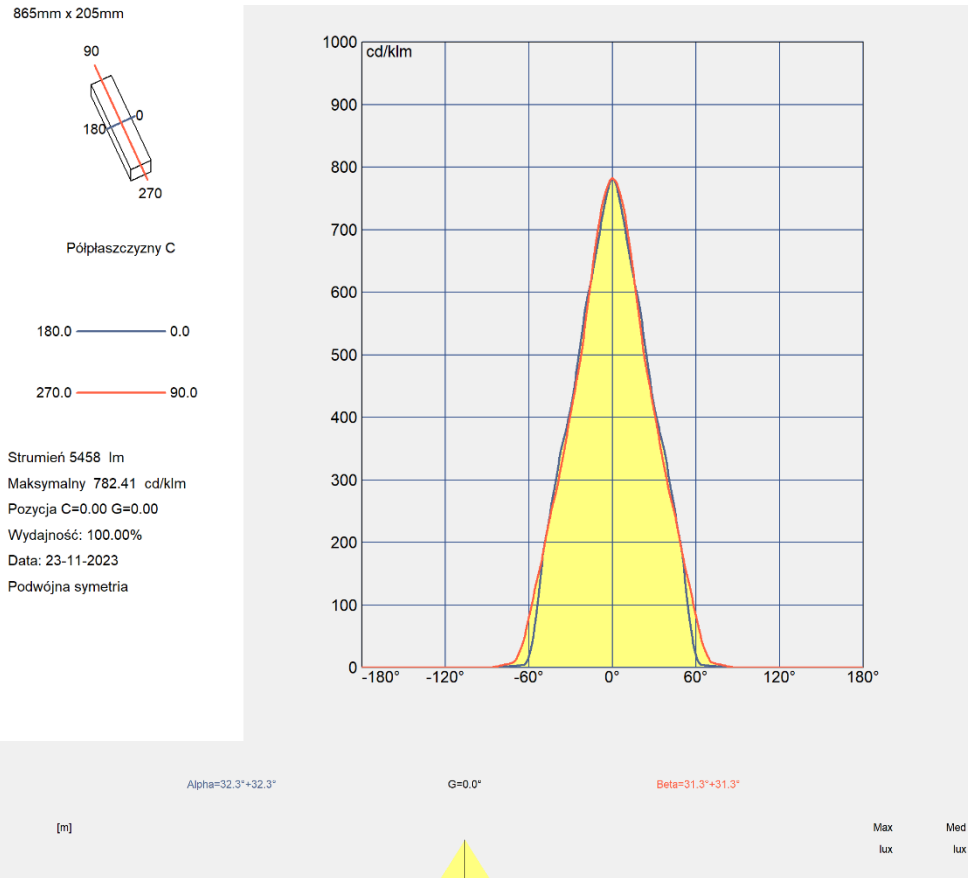

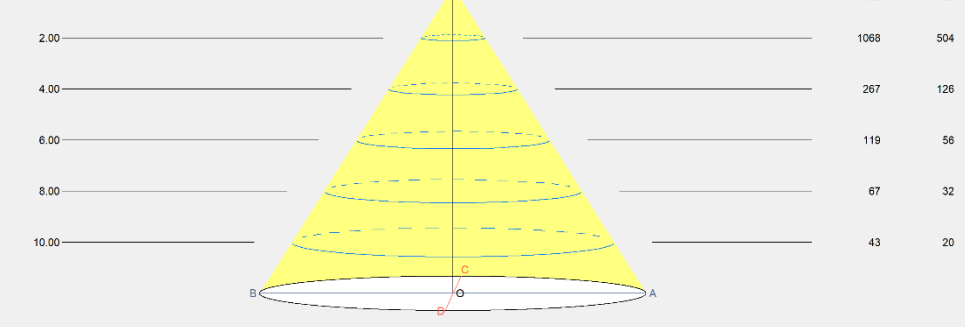

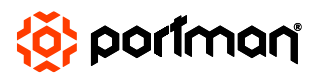

### PHOTOMETRICS DE EVO ELEMENT™

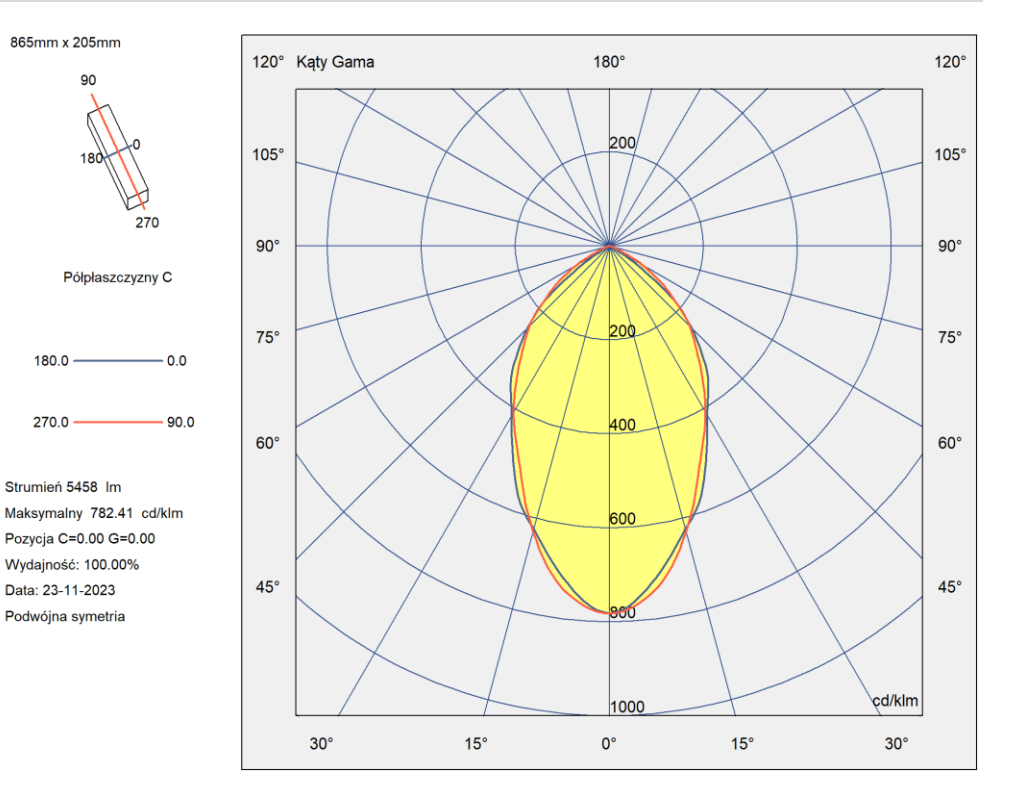

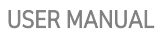

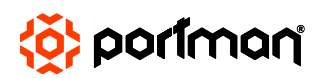

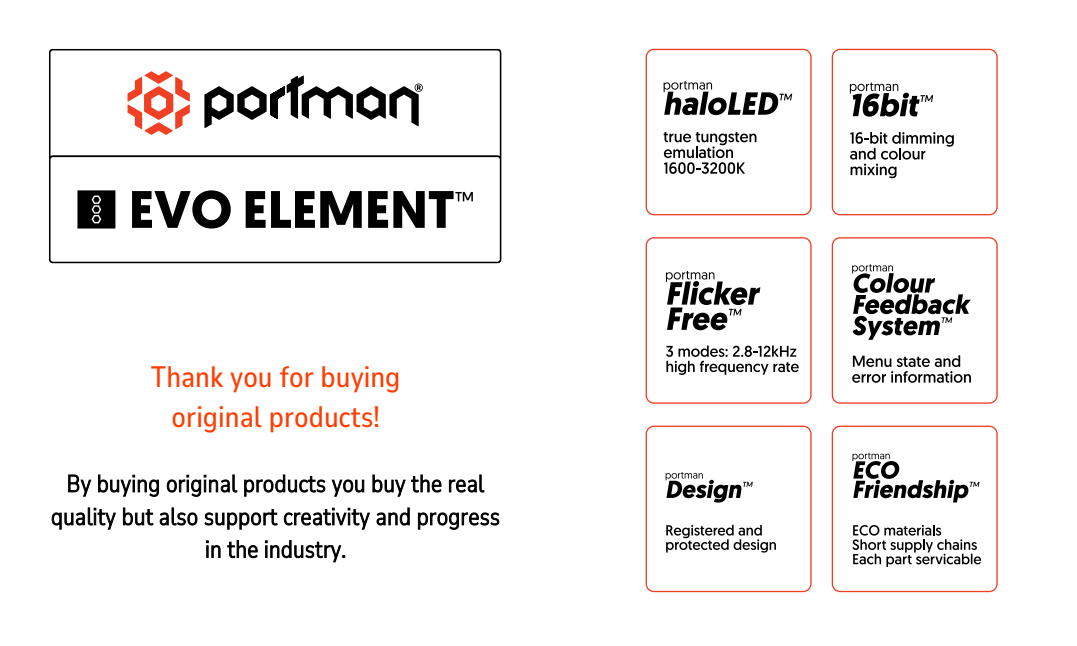

Any problem and/or question according to fixtures – contact us following these steps:

### 1. Send a message here:

[support@portmanlights.com](mailto:support@portmanlights.com)

Remember to add these important details: [Serial number of the fixture] [Issue description, videos, pictures]

### 2. Continue using a ticket number

You will receive an automatic ticket number. Our Support team has up to 48h to start resolving the issue. You may be asked for more details by our support team or by a distributor. Always use your ticket number for quicker resolution of the case.

If you are looking for updated version of this User Manual, newest Libraries for the fixture, newest Firmware please visit our Support webpage (www.portmanlights.com/support).

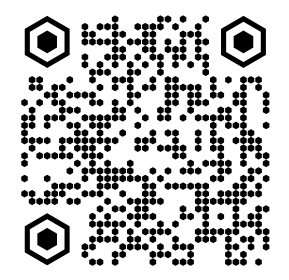

Designed and made in Poland, EU.

Portman Lights Sp. z o. o. ul. Chwaszczyńska 190D 81-571 Gdynia, POLAN

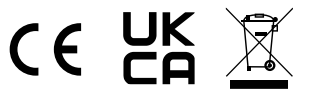

Help preserve the environment! Ensure that this product is recycled at the end of its life. Your supplier can give details of local arrangements for the disposal of Portman products.